# T<sub>M</sub> **iCONNECT**

## Naudotojo vadovas

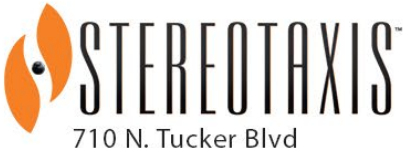

Suite 110 St. Louis, MO 63101 **USA** 1-866-646-2346 1-314-678-6100

www.stereotaxis.com

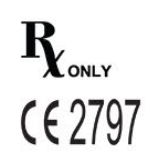

© Stereotaxis 2020, 2023

**Made In USA**

#### **Susisiekite su mumis**

"Stereotaxis, Inc." 710 N. Tucker Blvd Suite 110 St. Louis, MO 63101 USA www.stereotaxis.com 1-314-678-6100 (*"Stereotaxis"* — *JAV*) 0031.75.77.133.13 (*"Stereotaxis"* — *ES*) 1-314-678-6200 ("TeleRobotic" pagalbos komanda  $-$  JAV) 1-866-269-5268 ("TeleRobotic" pagalbos komanda  $-$  JAV)

#### **Europos įgaliotasis atstovas**

MDSS ("Medical Device Safety Service GmbH") Schiffgraben 41 30175 Hannover, Germany

#### **Atstovas JK**

MDSS-UK RP LIMITED 6 Wilmslow Road, Rusholme Manchester M14 5TP United Kingdom Tel.: 0044 (0)7898 375115

#### **Importuotojas**

MedEnvoy Prinses Margrietplantsoen 33 - Suite 123, 2595 AM The Hague **Netherlands** 

#### **Patentai**

"*Niobe*" 6 975 197; 7 019 610; 7 161 453; 7 305 263; 7 313 429; 7 495 537; 7 772 950; 7 966 059 Pagaminta pagal šį Europos patentą: EP 1 488 431 išduota Vokietijoje, Prancūzijoje ir Jungtinėje Karalystėje

"*Genesis RMN*" 7 774 046

"*Navigant*" 7 516 416; 7 537 570; 7 540 288; 7 540 866; 7 543 239; 7 627 361; 7 630 752; 7 657 075; 7 708 696; 7 751 867; 7 756 308; 7 761 133; 7 769 428; 7 831 294; 7 853 306; 8 024 024; 8 192 374; 8 369 934; 8 721 655; 9 314 222 Pagaminta pagal šiuos Europos patentus:

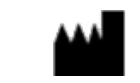

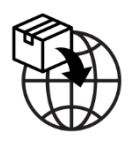

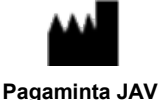

**UKRP** 

**ECREP** 

EP 1 682 024 išduota Vokietijoje, Prancūzijoje ir Didžiojoje Britanijoje; EP 1 769 390 išduota Vokietijoje, Prancūzijoje ir Jungtinėje Karalystėje

Yra išduota kitų patentų ir jie galioja.

#### **Prekių ženklai**

- *"Cardiodrive", "Navigant"* ir *"Niobe"* yra "Stereotaxis, Inc." prekių ženklai, registruoti Jungtinėse Valstijose, Europos Bendrijoje, Jungtinėje Karalystėje ir Japonijoje.
- "*Genesis RMN*" yra "Stereotaxis, Inc." prekių ženklas, registruotas Jungtinėse Valstijose.
- "iConnect" yra "Stereotaxis, Inc." prekių ženklas, registruotas Jungtinėse Valstijose.
- "*Odyssey*" yra "Stereotaxis, Inc." prekės ženklas, registruotas Jungtinėse Amerikos Valstijose, Europos Bendrijoje ir Jungtinėje Karalystėje.
- "*Odyssey Cinema*" yra "Stereotaxis, Inc." prekių ženklas, registruotas Europos Bendrijoje ir Jungtinėje Karalystėje.
- *"Odyssey Vision", "Bullseye", "NaviLine", "NaviView", "QuikCAS" ir "TargetNav"* yra "Stereotaxis, Inc." prekių ženklai.

#### **Kiti prekių ženklai**

- *"CARTO 3"*, *"SmartAblate"*, *"Navistar"*, *"Thermocool"*, *"Celsius"* ir *"Celsius Thermocool"* yra "Biosense Webster" registruotieji prekių ženklai.
- *"Rhythmia"* ir *"Maestro 4000"* yra "Boston Scientific" registruotieji prekių ženklai.
- "Ampere" ir "EnSite Precision" yra "St. Jude Medical" prekių ženklai.
- "HAT 500" yra "Osypka" registruotasis prekės ženklas.
- *"AcQMap"* yra "Acutus Medical" registruotasis prekių ženklas.

Visi kiti šiame dokumente pateikti prekių pavadinimai, gaminių pavadinimai ar prekių ženklai yra atitinkamų savininkų nuosavybė.

#### **Pranešimas apie EMS direktyvą**

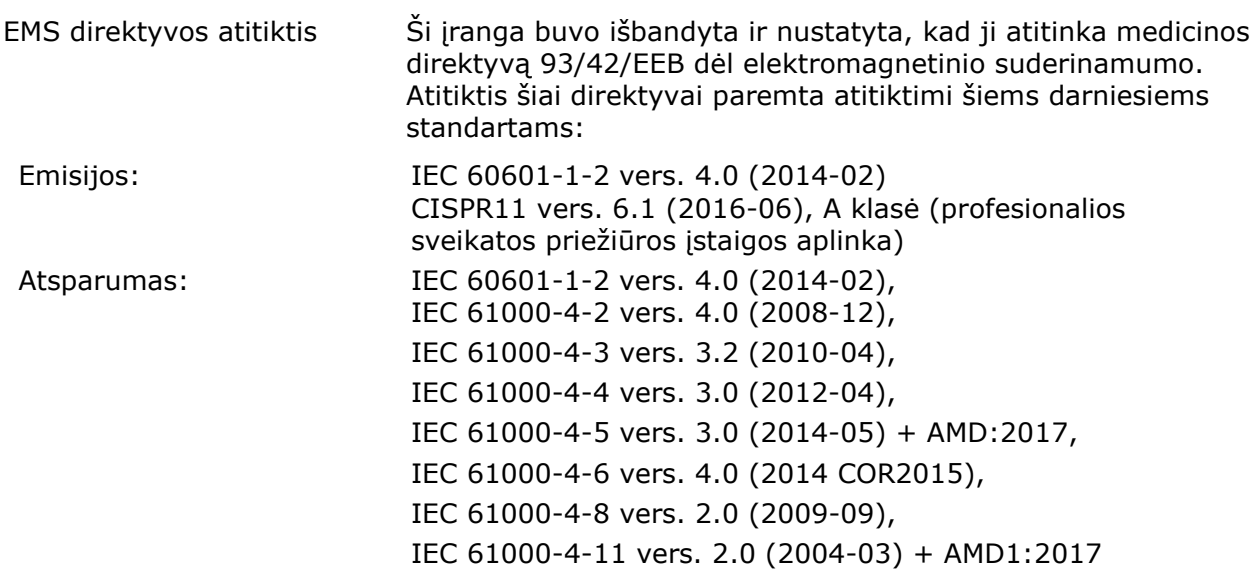

Eksploatuodami šią įrangą patikrinkite, ar kiti šalia įrengti prietaisai atitinka jiems taikomus EMS standartus. Ši įranga skirta montuoti ir naudoti profesionalios sveikatos priežiūros įstaigos aplinkoje.

#### **Pareiškimas apie saugos standartą**

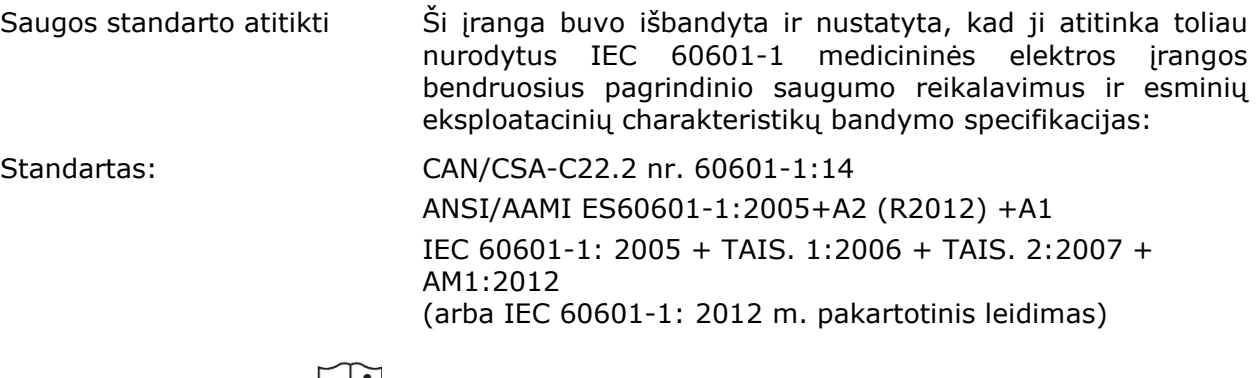

#### **Susiję dokumentai**

HDW-0312 "*Niobe*" ES naudotojo vadovas HDW-0358 "*Genesis RMN*" naudotojo vadovas HDW-0372 "*Navigant*" naudotojo vadovas

"*Celsius*" kateterio kabelio (001-009071-1) NI "Magnoflush" kateterio kabelio (001-009073-1) NI

"*CARTO*" sistemos kabelio (001-009075-1) NI "Maestro" sistemos kabelio (001-009077-1) NI "Stockert" sistemos kabelio (001-009078-1) NI "*Ampere*" sistemos kabelio (001-009079-1) NI "*HAT500*" sistemos kabelio (001-009080-1) NI "*Navistar*" adapterio sistemos kabelio (001-009081-1) NI

Suderinamų prietaisų ir (arba) sistemų ieškokite gamintojo dokumentacijoje.

#### **Eksploatavimo sąlygos**

Temperatūra: nuo 15 ℃ iki 30 ℃ Drėgnis: nuo 20 % iki 75 %, be kondensacijos Atmosferos slėgis: nuo 70 kPa iki 106 kPa

#### **Laikymo ir transportavimo sąlygos**

Temperatūra: –nuo 10°C iki 50°C Santykinis drėgnis: nuo 20 % iki 95 % Atmosferos slėgis: nuo 70 kPa iki 106 kPa

#### **Informacija apie įrangą**

"*iCONNECT*" modelio nr.: 001-009040-1 Klasifikacija: II klasės defibriliacijai atspari CF tipo taikomosios dalies įranga Eksploatacinis režimas: nuolatinis Eksploatacinių charakteristikų specifikacijos:

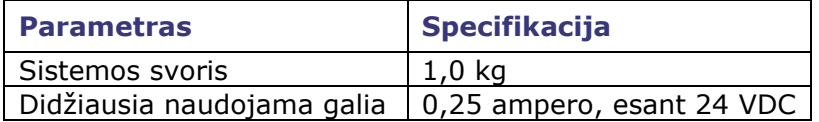

**Kateterio kabelio** 

#### **modelio nr.:**

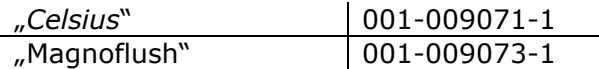

#### **Sistemos kabelio modelio nr.:**

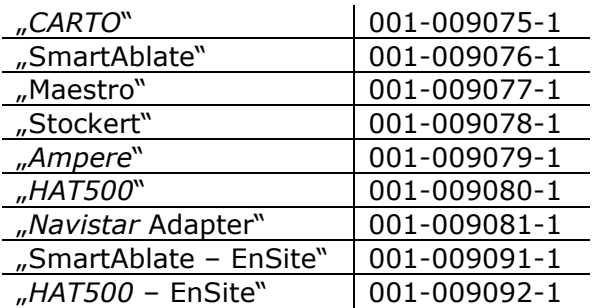

**ĮSPĖJIMAS** Neleidžiami jokie "*iCONNECT*" sistemos pakeitimai. "*iCONNECT*" viduje nėra naudotojo aptarnaujamų dalių. Naudotojui negalima nuimti dangčio ir bandyti ardyti bet kurią "*iCONNECT*" sistemos dalį.

#### **Pranešimas naudotojui ir (arba) pacientui**

Apie bet kokius rimtus su prietaisu susijusius įvykius reikėtų pranešti gamintojui ir valstybės narės, kurioje yra įsisteigęs naudotojas ir (arba) pacientas, kompetentingai institucijai.

#### **Šalinimas**

Šį produktą reikia perdirbti, o ne išmesti su buitinėmis atliekomis (taikomas EEĮA IV priedas pagal EN 50419).

#### **Atliekos ir perdirbimas**

Už "*iCONNECT*" sistemoje esančio metalo ir elektronikos perdirbimą yra atsakingas rangovas. Rekomenduojamas rangovas: "Walch Recycling & Eldelmentalle"

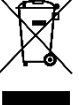

#### **Viršelio dizainas**

Viršelio dizainas © 2020, 2023 "Stereotaxis, Inc."

## **Turinys**

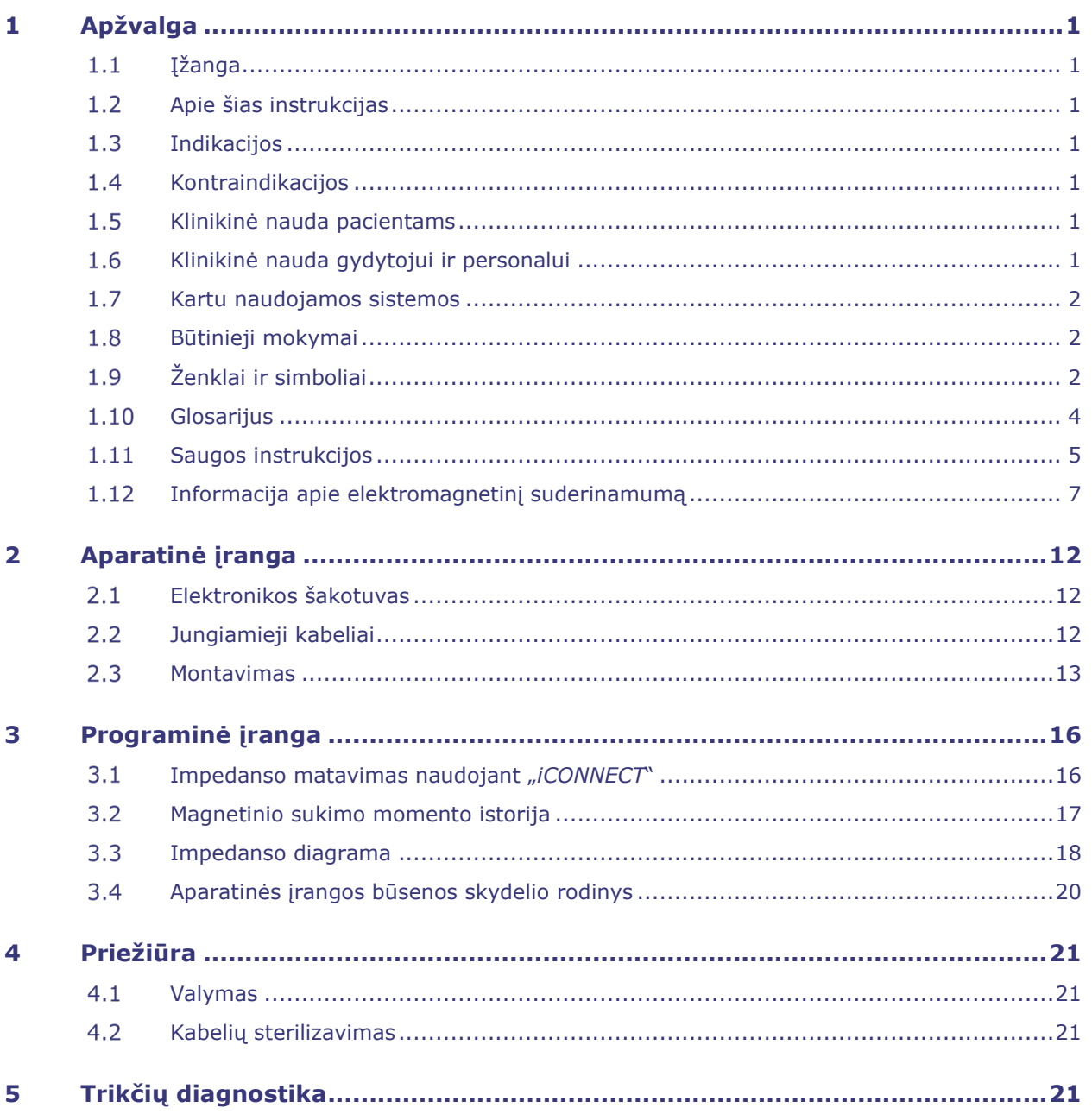

### <span id="page-6-1"></span><span id="page-6-0"></span>**1 Apžvalga**

### 1.1 Ižanga

"iCONNECT<sup>™</sup>" naudojama kartu su "Stereotaxis" robotine magnetinės navigacijos sistema (RMNS) ir "Navigant™" darbo stotimi (NWS). "*iCONNECT*" sistema leidžia naudotojams prie elektronikos šakotuvo prijungti įvairius suderinamus kateterius, kartografavimo sistemas ir abliacijos generatorius. Tada "*iCONNECT"* sistema surenka kateterių impedanso vertes ir pateikia jas "*Navigant"*, kur nustatomas širdies sienelės sąlytis.

Kilus klausimams dėl RMNS ("Genesis RMN™" arba "Niobe<sup>™"</sup>) arba "*Navigant"*, žr. taikomus naudotojų vadovus, išvardintus anksčiau esančiame skyriuje "Susiję dokumentai".

### <span id="page-6-2"></span>**Apie šias instrukcijas**

Instrukcijose pateikiama informacija apie "*iCONNECT"* sistemos diegimą, palaikymą ir naudojimą ir apie įrangos indikatorių reikšmes ir "*Navigant*" programinę įrangą.

### <span id="page-6-3"></span>**1.3 Indikacijos**

"*iCONNECT*" sistema yra papildomas prietaisas, nurodantis, kada suderinamo kateterio galiukas liečiasi su širdies sienele, naudojant kartu su suderinama magnetinės navigacijos sistema.

### <span id="page-6-4"></span>**1.4 Kontraindikacijos**

Nėra žinomų "*iCONNECT"* sistemos kontraindikacijų.

### <span id="page-6-5"></span>**Klinikinė nauda pacientams**

Mažiau sunkių ir lengvų paciento komplikacijų RMNS abliacijos procedūros metu. Mažiau žalingos spinduliuotės pacientams RMNS abliacijos procedūros metu dėl trumpesnių fluoroskopijos trukmių. Trumpalaikė sėkmė, ilgalaikė sėkmė ir procedūros laikai yra panašūs tarp RMNS ir rankinių procedūrų, nesumažinant saugumo. Galimybė gydyti sudėtingesnes patologijas dėl sistemos tikslumo, aprėpties ir stabilumo.

### <span id="page-6-6"></span>**Klinikinė nauda gydytojui ir personalui**

Mažiau žalingos spinduliuotės klinikos personalui, atliekančiam RMNS abliacijos procedūrą ar joje dalyvaujančiam dėl trumpesnių fluoroskopijos trukmių ir dėl to, kad sistemos pultas yra už rentgeno spindulių poveikio srities. Mažesnė ortopedinė našta klinikos personalui, nes nebūtina dėvėti sunkių švino prijuosčių RMNS abliacijos procedūros metu, lyginant su rankinėmis abliacijos procedūromis, kurioms būtinos apsaugos priemonės. Mažiau užpakalinės subkapsulinės dalies pokyčių (poveikio regai) dėl spinduliuotės.

Redakcija: F, įsigaliojimo data: 10.11.2023

#### <span id="page-7-0"></span>**Kartu naudojamos sistemos**

"*iCONNECT*" galima naudoti su šiais magnetiškai suderinamais prietaisais:

- "NAVISTAR® RMT" kateteris
- "*NAVISTAR* THERMOCOOL® RMT" kateteris
- "CELSIUS® RMT" kateteris
- "*CELSIUS THERMOCOOL* RMT" kateteris
- "MedFact MagnoFlush" kateteris

"*iCONNECT*" galima naudoti su šiais abliacijos generatoriais:

- "Osypka HAT 500®" generatorius
- "Ampere™" RD generatorius
- "Maestro 4000™" širdies abliacijos sistema
- "Biosense Webster Stockert 70" RD generatorius
- "Biosense Webster SmartAblate" RD generatorius

"*iCONNECT*" galima naudoti su šiomis kartografavimo sistemomis:

- "CARTO® 3"
- "Acutus AcQMap®"

"*iCONNECT*" komunikuoja su "Stereotaxis" RMNS, kuri integruojama su suderinama skaitmenine rentgenoskopijos sistema, kad gydytojui teiktų tikralaikę informaciją intervencinių procedūrų metu.

#### <span id="page-7-1"></span>**Būtinieji mokymai**

"Stereotaxis" atstovas teikia mokymus bei susijusią medžiagą, kaip saugiai ir efektyviai naudotis "*iCONNECT*" pagal sistemos numatytąją paskirtį. Mokymai apie "*iCONNECT*" funkcijas nepakeičia gydytojo žinių, kvalifikacijos ar vertinimo.

### <span id="page-7-2"></span>**Ženklai ir simboliai**

Šiose instrukcijose naudojami tokie ženklai ir simboliai:

**ĮSPĖJIMAS ĮSPĖJIMAS** rodo pavojingą situaciją, kurios neišvengus galima sunkiai ar net mirtinai susižaloti.

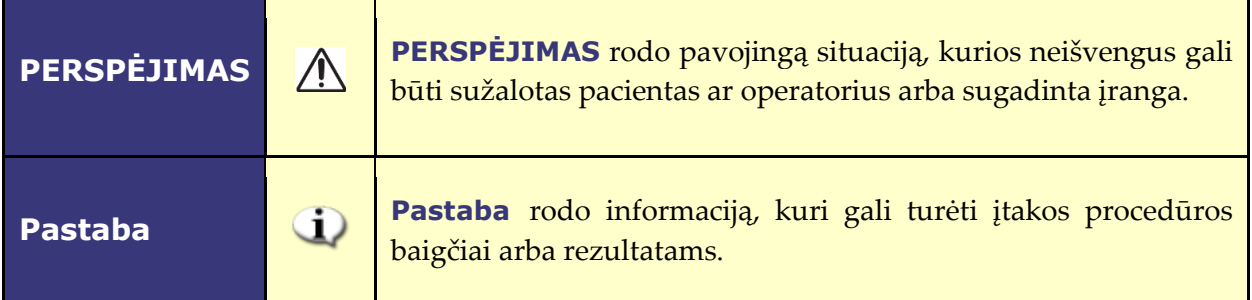

Įspėjimai ir perspėjimai būna prieš tekstą ir procedūrą, kuri kelia aiškų pavojų operatoriui, pacientui arba įrangai. Atkreipkite ypatingą dėmesį į instrukcijas, kurios pateikiamos su įspėjimų, perspėjimų ir pastabų simboliais.

Šie simboliai naudojami šiame dokumente ir (arba) ant sistemos komponentų arba šalia jų:

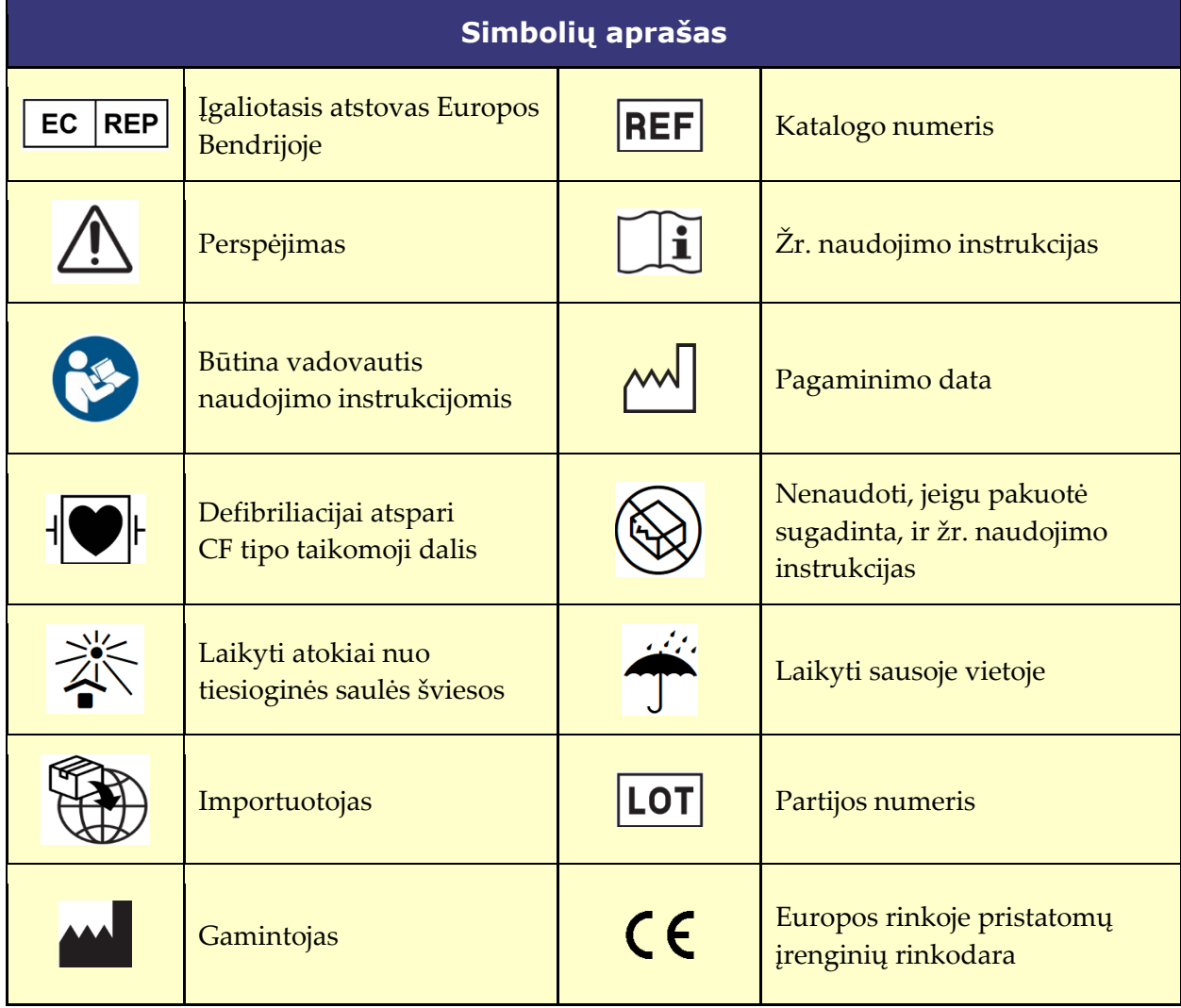

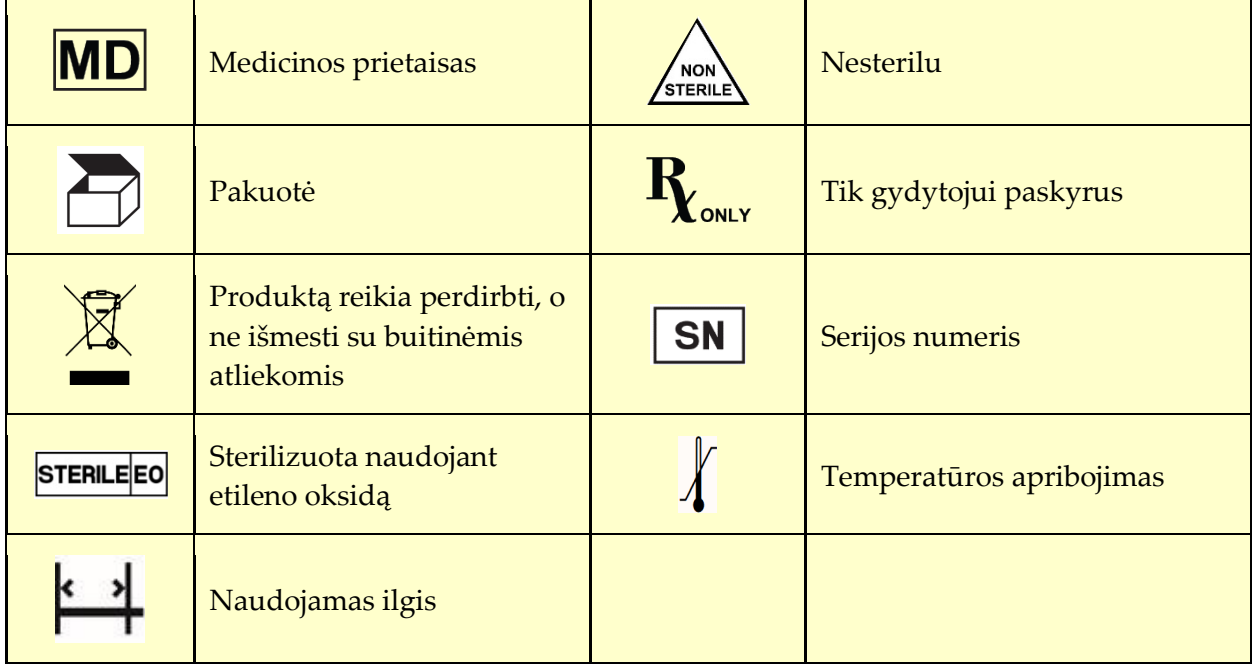

### <span id="page-9-0"></span>**Glosarijus**

Šiame dokumente vartojamos tokios sąvokos:

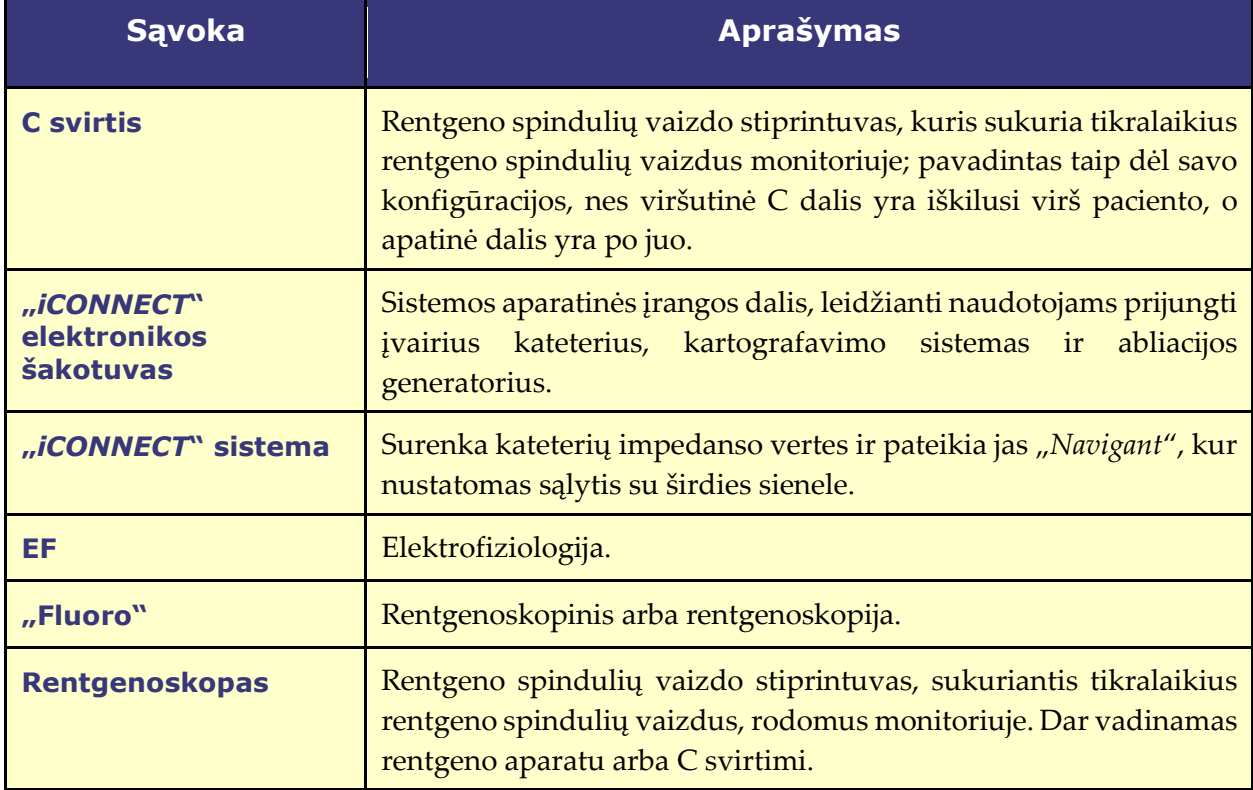

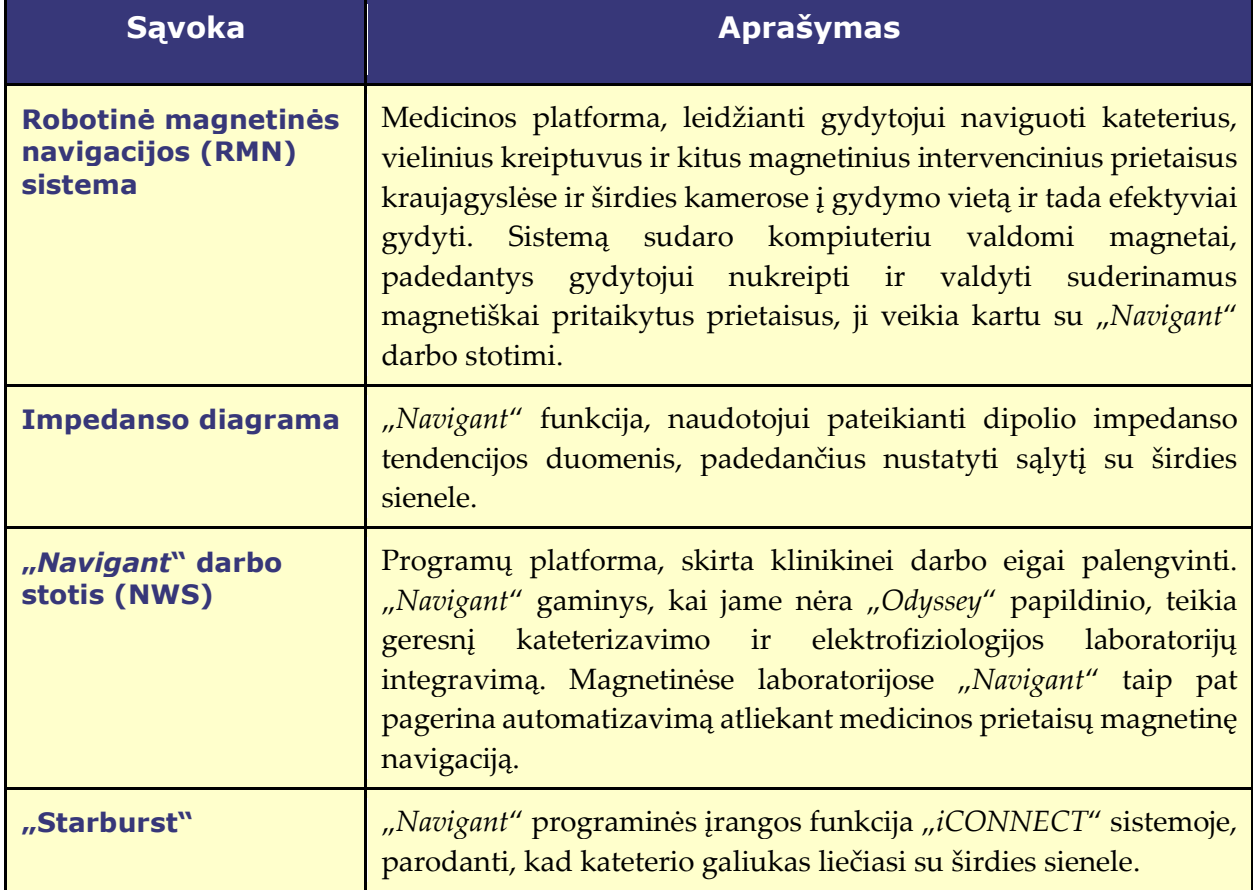

### <span id="page-10-0"></span>**Saugos instrukcijos**

### **1.11.1 Įspėjimai**

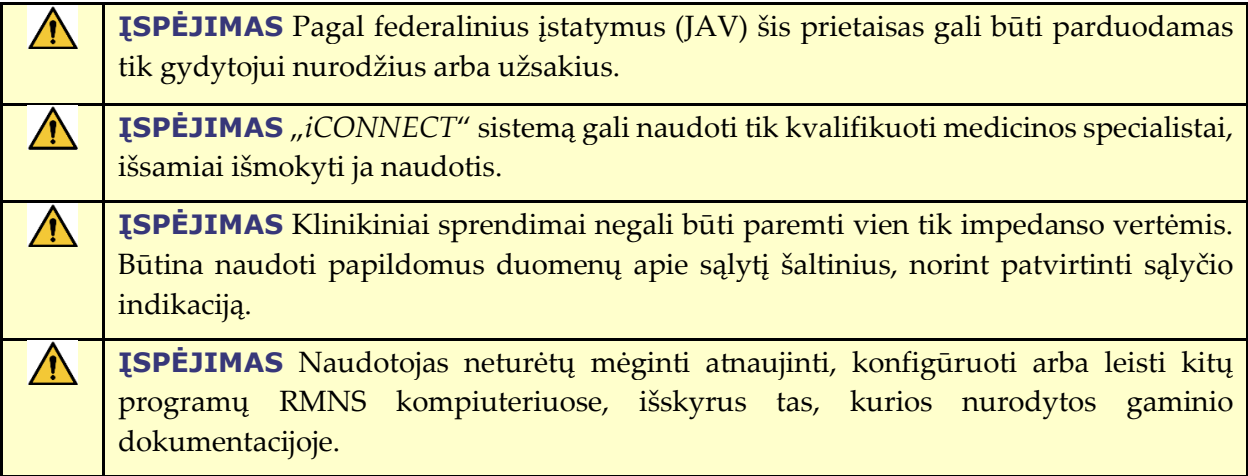

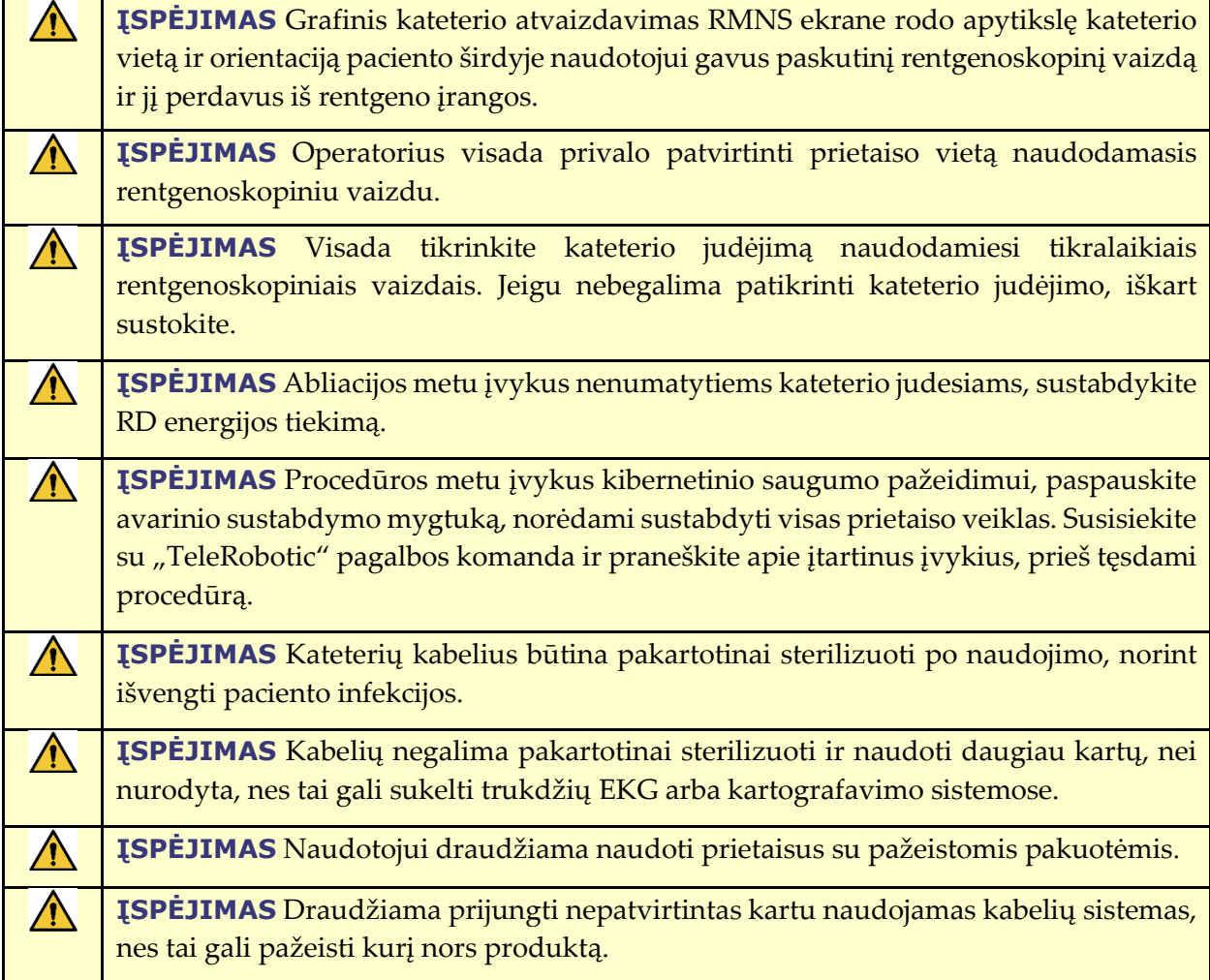

### **1.11.2 Atsargumo priemonės**

**PERSPĖJIMAS** Jeigu pacientui turi būti implantuotas nuolatos įjungtas širdies ⁄ N stimuliatorius arba vidinis širdies defibriliatorius (ICD) *de novo*, RMNS magnetus reikia laikyti kraštinėje padėtyje. Magnetai turi likti kraštinėje padėtyje nuo ICD arba širdies stimuliatoriaus įnešimo į procedūrų patalpą iki paciento išgabenimo iš procedūros patalpos. Išgabenus pacientus iš procedūrų patalpos reikia patikrinti, ar tinkamai veikia ICD ir širdies stimuliatorius.

**PERSPĖJIMAS** Taškai kartografavimo sistemos ekrane yra tik atskaitiniai. Visada patikrinkite kateterio orientaciją lokalizavimo metodais, pavyzdžiui, rentgenoskopija, neskaitant kardiogramų.

 $\bigwedge$ 

**PERSPĖJIMAS** Taškus ir kateterio antgalio vietą, rodomus kartografavimo sistemos ekrane, galima perkelti į *Navigant* ekraną. Kateterio antgalis, rodomas *Navigant* ekrane, naudojamas tik kaip vizuali atskaita, padedanti navigacijai, o ne kateterio antgalio vietos širdyje identifikatorius.

**PERSPĖJIMAS** Jeigu gydytojas mano, kad kateteris gali būti netinkamoje vietoje, jis turi atnaujinti rentgenoskopinį vaizdą. Neatitikimo atveju gydytojas turi užregistruoti kartografavimo sistemą "*Navigant*", pažymėti kateterio pagrindą ir pakartotinai kalibruoti "*Cardiodrive*" sistemą.

#### **1.11.3 Pastabos**

/!\

- Visada patikrinkite, ar rentgenoskopiniai vaizdai sutampa su esamo paciento duomenimis.
- Prieš abliaciją patikrinkite, ar laukas naudojamas, kad užtikrintumėte tinkamą prietaiso veikimą.

### <span id="page-12-0"></span>**Informacija apie elektromagnetinį suderinamumą**

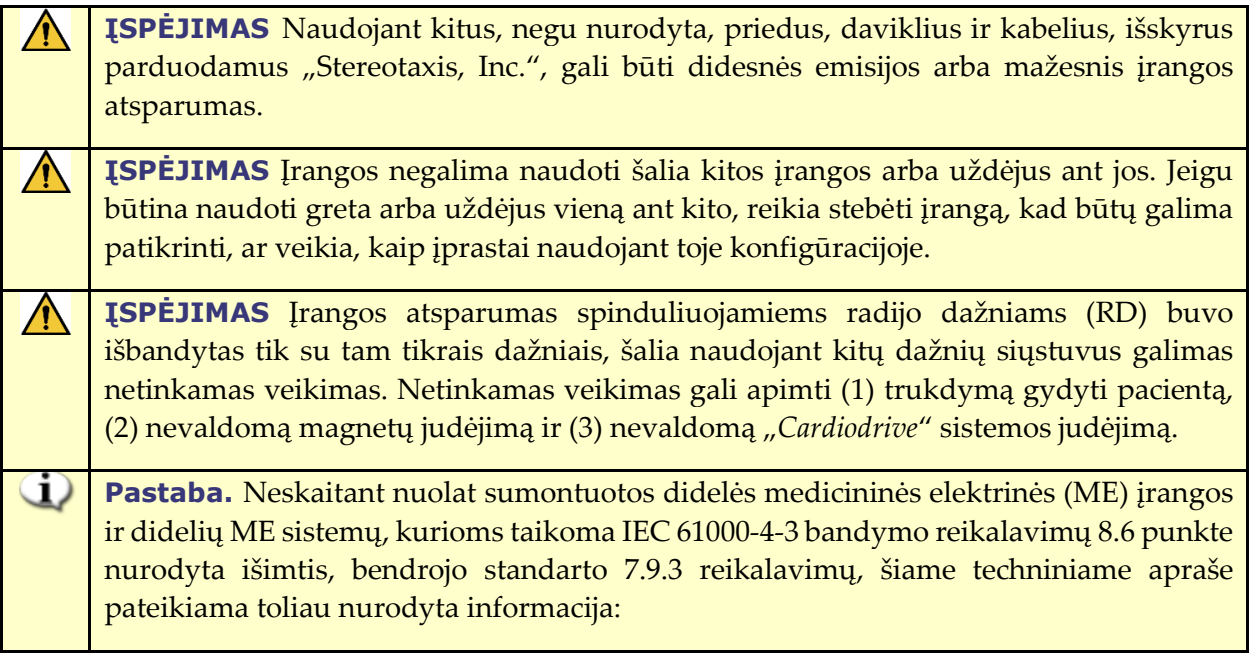

Toliau nurodyti dažniai ir moduliacijos, naudotos tikrinant ME įrangos arba ME sistemų atsparumą:

- $\bullet$  52,5 Mhz
- 144 Mhz
- 433 Mhz
- 448 Mhz
- 452 Mhz
- 467 Mhz
- $\bullet$  470 Mhz
- $\bullet$  1,2 Ghz
- $\bullet$  2,4 Ghz
- $\bullet$  5,0 Ghz

### **1.12.1 Emisijos**

Įranga skirta naudoti elektromagnetinėje aplinkoje, nurodytoje tolesnėse lentelėse. Įrangos naudotojas turi užtikrinti, kad ji bus naudojama tokioje aplinkoje. Tolesnėje lentelėje pateiktos įrangos rekomendacijos ir "Stereotaxis" elektromagnetinių *emisijų* deklaracija:

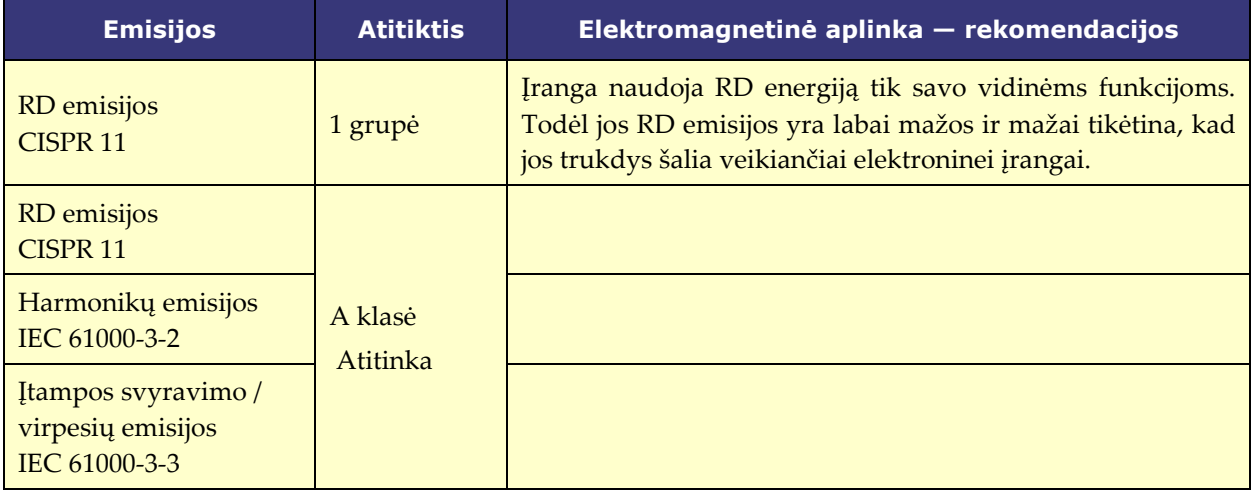

**ĮSPĖJIMAS** Pagal šios įrangos EMISIJŲ charakteristikas ji yra tinkama naudoti  $\bigwedge$ pramoninėse ir ligoninės (CISPR 11 A klasė) aplinkose. Naudojant gyvenamojoje aplinkoje (kuriai paprastai reikalinga CISPR 11 B klasė) ši įranga gali būti nepakankamai apsaugota nuo radijo dažnio ryšio paslaugų. Naudotojui gali prireikti imtis taisomųjų veiksmų, pvz., pakeisti įrangos vietą arba orientaciją.

#### **1.12.2 Atsparumas — bendrieji elektromagnetiniai efektai**

Tolesnėje lentelėje pateiktos rekomendacijos ir "Stereotaxis" *elektromagnetinio* **atsparumo** deklaracija, susijusi su bendraisiais elektromagnetiniais efektais įrangai:

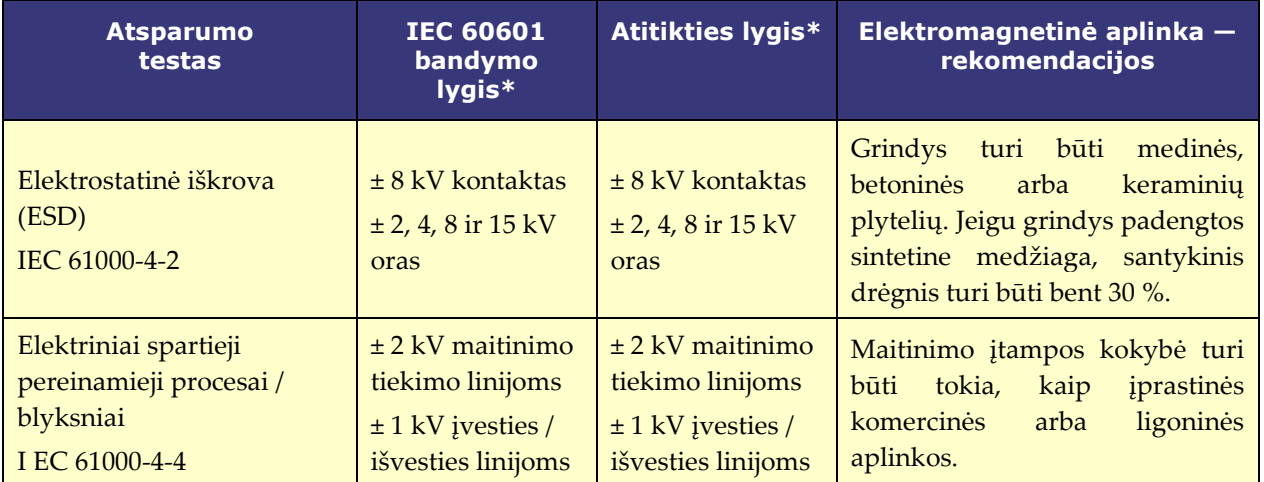

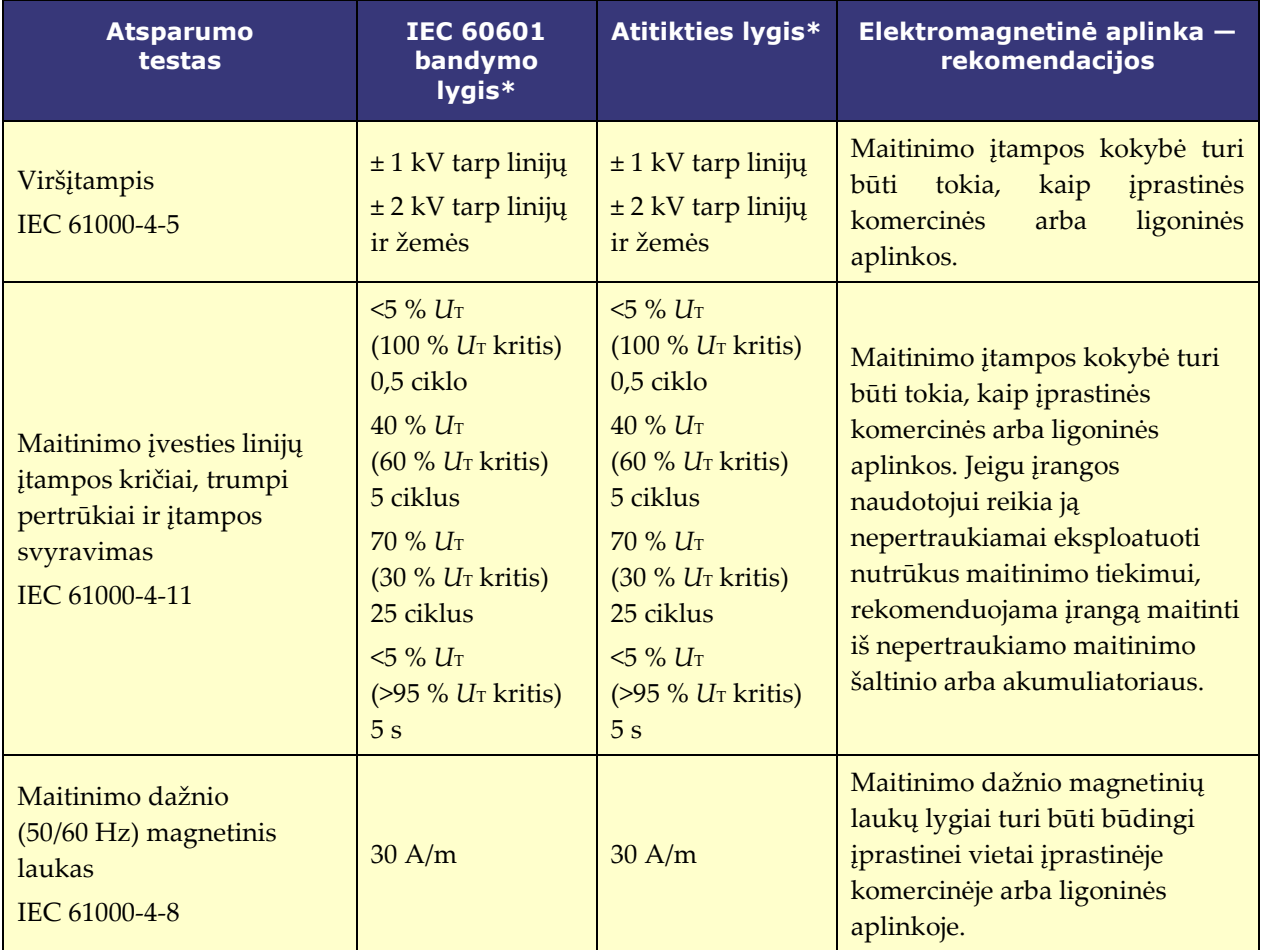

\* *U*T yra kintamosios srovės maitinimo įtampa prieš taikant bandymo lygį.

### **1.12.3 Atsparumas — RD trikdžiai**

Tolesnėje lentelėje pateiktos rekomendacijos ir "Stereotaxis" **elektromagnetinio** *atsparumo* deklaracija, susijusi su radijo dažnio (RD) poveikiu įrangai:

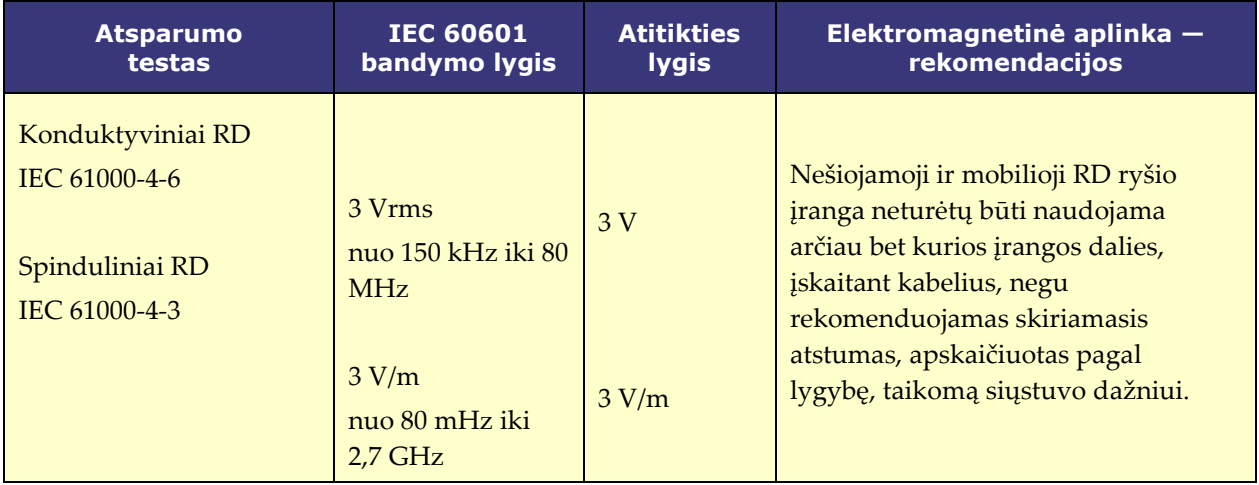

#### Dokumento nr.: HDW-0367\_LT **"***iCONNECT***" naudotojo vadovas** Redakcija: F, įsigaliojimo data: 10.11.2023

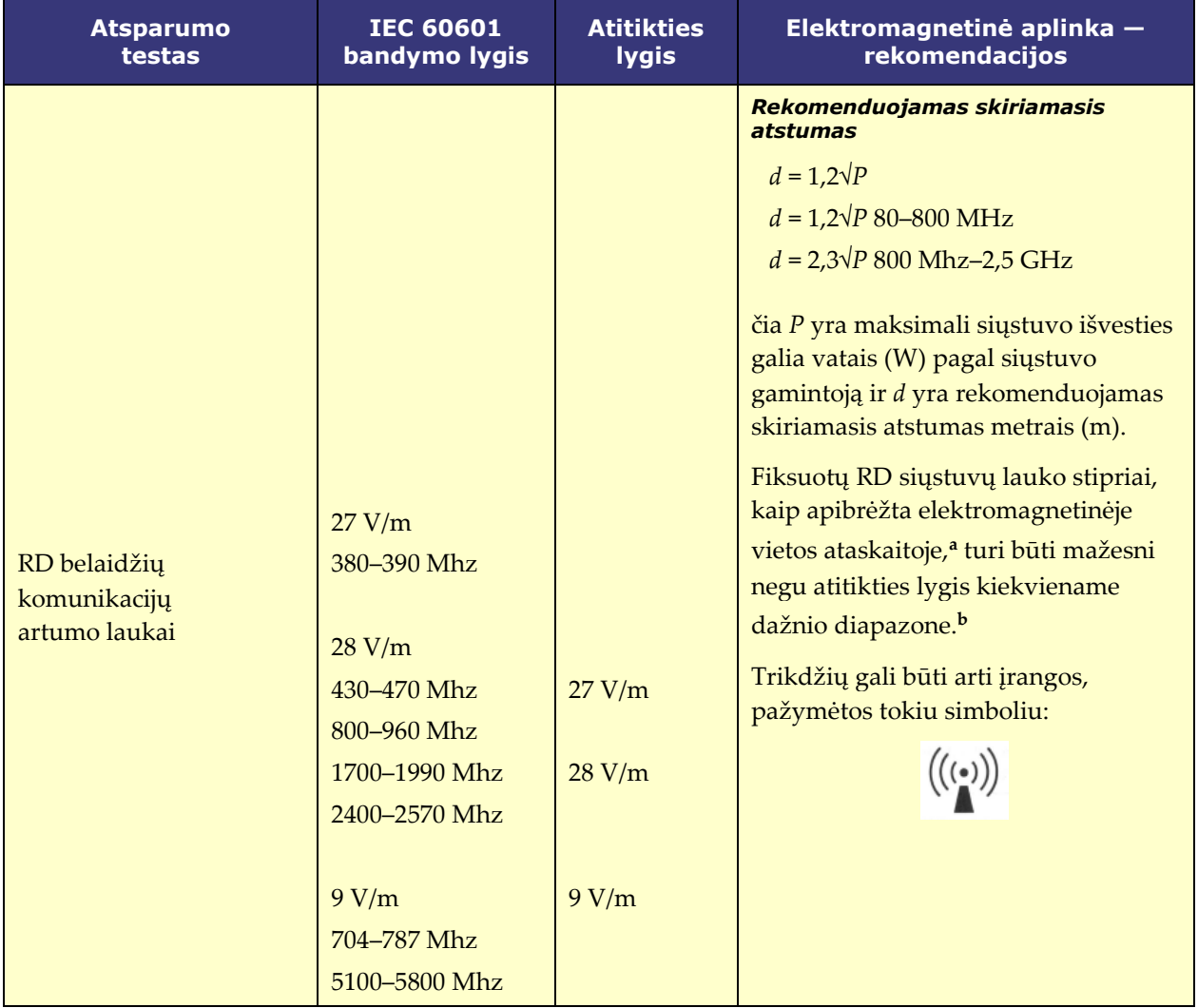

**1 pastaba.** Esant 80 MHz ir 800 MHz, taikomas aukštesnių dažnių diapazonas.

**2 pastaba.** Šios rekomendacijos gali būti taikomos ne visose situacijose. Elektromagnetinei sklaidai įtaką daro absorbcija ir atspindžiai nuo struktūrų, daiktų ir žmonių.

- **a** Fiksuotų siųstuvų, kaip antai radijo (mobiliųjų / belaidžių) telefonų ir mobiliosios radijo įrangos, mėgėjiško radijo, AM ir FM radijo ir TV transliacijos bazinių stočių, laukų stiprių negalima tiksliai teoriškai prognozuoti. Norint įvertinti elektromagnetinę aplinką dėl fiksuotų RD siųstuvų, reikia atsižvelgti į elektromagnetinę vietos ataskaitą. Jeigu išmatuotas lauko stipris vietoje, kur naudojama įranga, viršija pirmiau minėtą RD atitikties lygį, įranga turi būti stebima, siekiant patikrinti, ar veikia, kaip įprasta. Jeigu pastebimos neįprastos charakteristikos, gali reikėti imtis papildomų priemonių, pvz., pakeisti įrangos orientaciją ar vietą arba susisiekti su "TeleRobotic" pagalbos komanda.
- **b** Dažnių diapazone nuo 150 kHz iki 80 MHz lauko stipris turi būti mažesnis negu 3 V/m.

### **1.12.4 Skiriamieji atstumai**

Įranga yra skirta naudoti elektromagnetinėje aplinkoje, kurioje kontroliuojami spinduliuojami RD trikdžiai. Naudotojas gali padėti išvengti elektromagnetinių trikdžių, išlaikydamas minimalų atstumą tarp nešiojamosios ir mobiliosios RD ryšio įrangos (siųstuvų) ir įrangos, kaip rekomenduojama tolesnėje lentelėje, atsižvelgiant į ryšio įrangos maksimalios išvesties galią.

Lentelėje pateikiami **rekomenduojami skiriamieji atstumai** tarp nešiojamosios ir mobiliosios RD ryšio įrangos ir paveiktos įrangos.

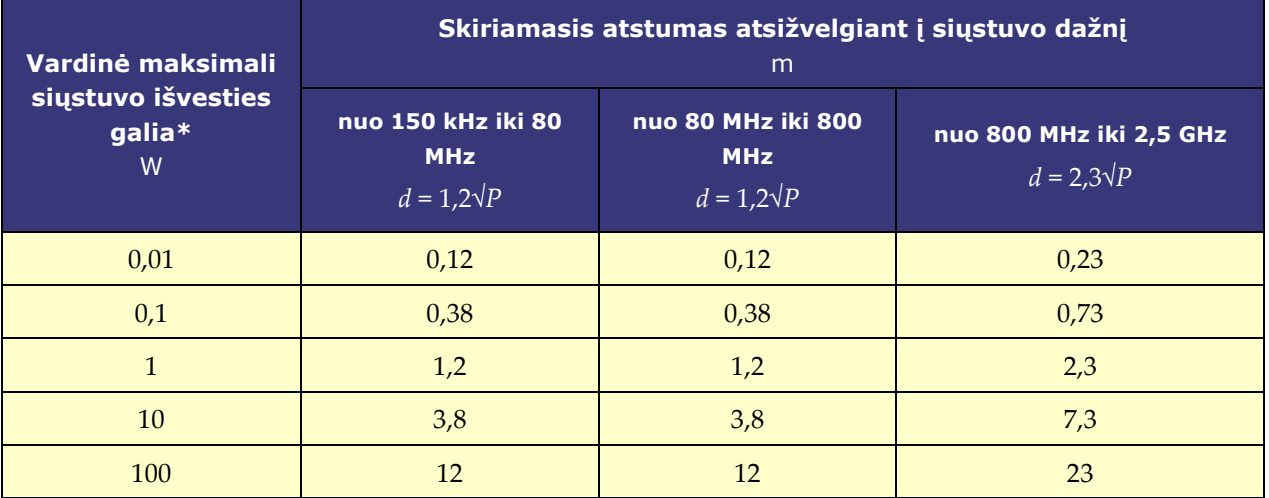

**\*** Siųstuvų, kurių vardinė maksimali išvesties galia nėra išvardyta pirmiau, rekomenduojamą skiriamąjį atstumą *d* metrais (m) galima įvertinti naudojant lygybę, taikomą siųstuvo dažniui, čia *P* yra vardinė maksimali siųstuvo išvesties galia vatais (W) pagal siųstuvo gamintoją.

**1 pastaba.** Esant 80 MHz ir 800 MHz, taikomas aukštesnių dažnių diapazono skiriamasis atstumas. **2 pastaba.** Šios rekomendacijos gali būti taikomos ne visose situacijose. Elektromagnetinei sklaidai įtaką daro absorbcija ir atspindžiai nuo struktūrų, daiktų ir žmonių.

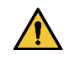

**ĮSPĖJIMAS** Nešiojama RD ryšio įranga (įskaitant išorinius įrenginius, pvz., antenų kabelius ir išorines antenas) turi būti naudojama ne arčiau, nei 30 cm (12 col.) nuo bet kokios įrangos dalies, įskaitant "Stereotaxis, Inc." nurodytus kabelius.

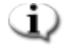

**Pastaba.** Kilus įrangos elektromagnetinio suderinamumo (EMS) problemoms, susisiekite su "Stereotaxis" "TeleRobotic" pagalbos komanda. Priešingu atveju nėra konkrečių techninės priežiūros reikalavimų dėl EMS palaikymo.

### <span id="page-17-0"></span>**2 Aparatinė įranga**

"*iCONNECT*" sistema renka impedanso vertes pagal elektrodų jungtis. Tada nekoreguotos vertės siunčiamos per "*iCONNECT"* elektronikos šakotuvą į "Navigant", kur matuojamas impedansas ir nustatomas sąlytis.

Prieš kiekvieną "*iCONNECT"* sistemos naudojimą reikia atlikti elektronikos šakotuvo ir visų jungiamųjų kabelių profilaktinę patikrą. Pastebėjus kabelių pažeidimų, išmeskite kabelį ir nebenaudokite. Pastebėjus "*iCONNECT"* sistemos pažeidimų, kreipkitės į "Stereotaxis TeleRobotic" palaikymo komandą (TST) telefonu 1-866-269-5268 arba 1-314-678-6200, arba el. paštu tst@stereotaxis.com.

### <span id="page-17-1"></span>**Elektronikos šakotuvas**

"*iCONNECT*" elektronikos šakotuve (**[1](#page-17-3) [pav.](#page-17-3)**) yra kateterio kabelių ir kartografavimo sistemų / abliacijos generatorių prijungimo taškai. Raudonas prievadas skirtas kateterio kabeliui, o mėlynas – kartografavimo sistemos arba abliacijos generatoriaus kabeliui.

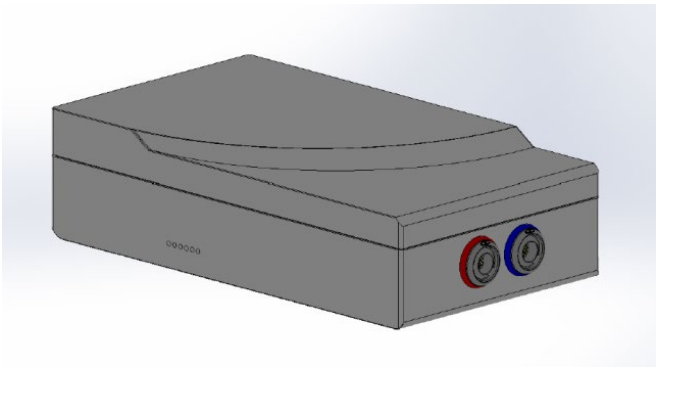

**1 pav. "***iCONNECT***" elektronikos šakotuvas**

### <span id="page-17-3"></span><span id="page-17-2"></span>**Jungiamieji kabeliai**

<span id="page-17-4"></span>"*iCONNECT*" sistema leidžia naudoti du jungiamųjų kabelių komplektus (**[2](#page-17-4) [pav.](#page-17-4)**), vieną jungčiai tarp "*iCONNECT*" ir kateterio (*kateterio kabeliai*), o kitą – jungčiai tarp "*iCONNECT*" ir kartografavimo ir (arba) abliacijos sistemos (*sistemos kabeliai)*. Kateterio kabeliai tiekiami sterilūs ir juos galima sterilizuoti pakartotinai. Kabelių sąrašo ir galimų jungčių ieškokite **[1](#page-18-1) [lent.](#page-18-1)** ir **[2](#page-18-2) [lent](#page-18-2)**.

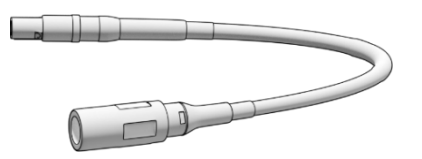

**2 pav. Jungiamasis kabelis**

#### **1 lent. Kateterio kabelis (sterilus)**

<span id="page-18-1"></span>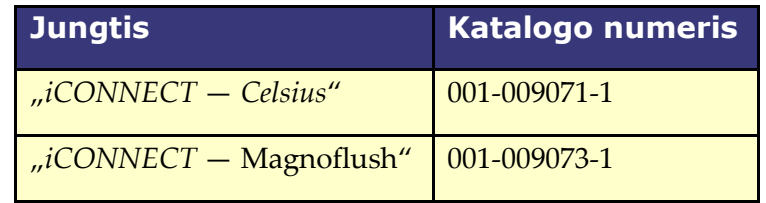

#### **2 lent. Sistemos kabeliai (nesterilūs)**

<span id="page-18-2"></span>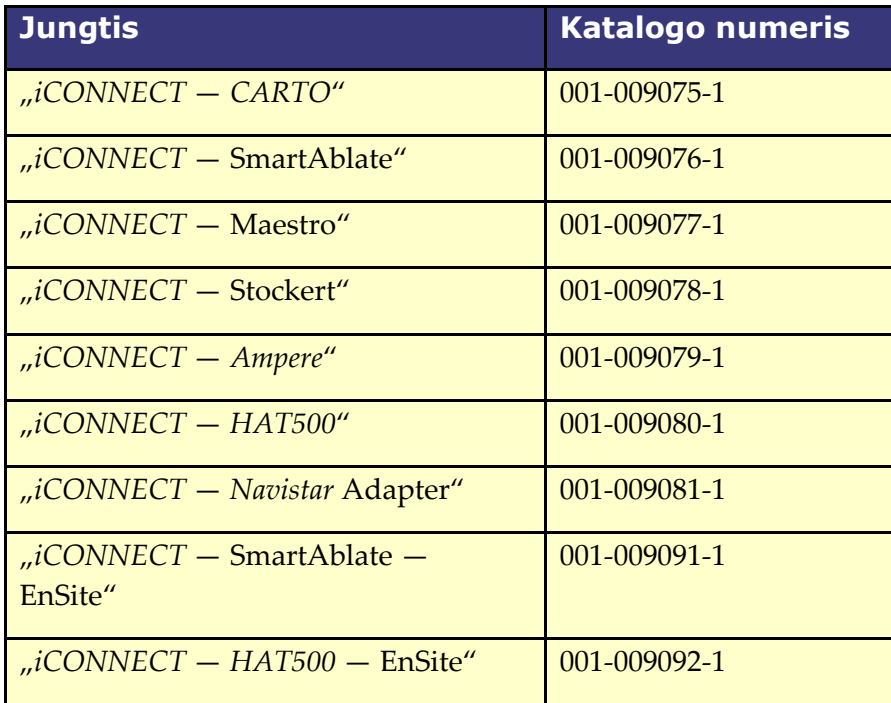

### <span id="page-18-0"></span>**2.3 Montavimas**

Toliau pateikiamos instrukcijos, kaip prijungti "*iCONNECT*" elektronikos šakotuvą (**[3](#page-19-0) [pav.](#page-19-0)**) prie kateterio, kartografavimo sistemos ir (arba) abliacijos generatoriaus. Atlikdami veiksmus žr. **[3 pav.](#page-19-0)** ir [4](#page-20-0) **[pav](#page-20-0)**.

"*iCONNECT*" sistemos įrengimas yra bendras naudotojo ir "Stereotaxis" darbas. 1 veiksmą turi atlikti "Stereotaxis" techninio aptarnavimo atstovas. Visus tolimesnius veiksmus gali atlikti naudotojas.

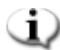

**Pastaba.** LED paryškinti [3.](#page-19-0)

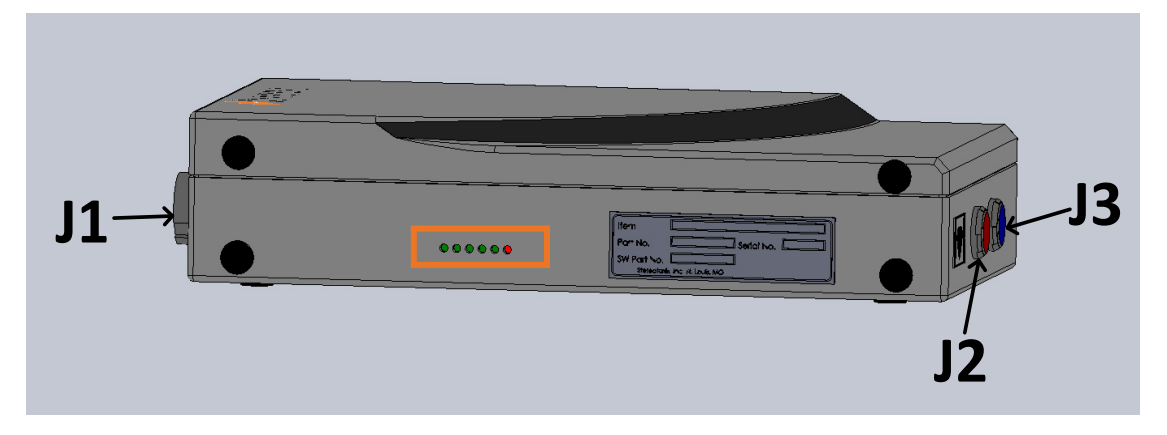

<span id="page-19-0"></span>**3 pav. "***iCONNECT***" elektronikos šakotuvas — jungtis ir LED vietų identifikatoriai**

- 1. "Stereotaxis" techninio aptarnavimo atstovas prijungs eterneto kabelį (dalies nr. 072-011422-1) nuo A15-J22 RMNS spintoje iki **J1** elektronikos šakotuve. Eterneto kabelis tiekia maitinimą ir ryšį "*iCONNECT"* sistemai.
- **2.** Norėdami prijungti kateterio kabelį, įkiškite kateterio kabelio jungtį į raudoną **J2** elektronikos šakotuvo lizdą ir į abliacijos kateterį pagal informaciją, pateiktą ant kabelio kištukų.
- 3. Jei naudojate "*Navistar"* adapterio kabelį, įkiškite kabelio jungtį į raudoną J2 lizdą elektronikos šakotuve. Kitas galas prijungiamas prie "Biosense Webster" sąsajos kabelio **C5MHNAVMHS**. Laisvasis neprijungtas sąsajos kabelio galas prijungiamas prie "*NAVISTAR* RMT" kateterio arba "*NAVISTAR THERMOCOOL* RMT" kateterio.
	- a. Svarbu atkreipti dėmesį į tai, kad naudojant "Navistar" adapterio kabelį yra reikalingas sasajos kabelis ir jį būtina užsakyti iš "Biosense Webster".
- **4.** Norėdami prijungti sistemos kabelį, įkiškite sistemos kabelio jungtį į mėlyną **J3** elektronikos šakotuvo lizdą ir į RD abliacijos prietaisą arba kartografavimo sistemos išorinę jungčių dėžutę.
- **5.** Įsitikinkite, kad šviečia teisingi LED, pagal **[3](#page-21-2) [lent](#page-21-2)**.

Dokumento nr.: HDW-0367\_LT **"***iCONNECT***" naudotojo vadovas**

Redakcija: F, įsigaliojimo data: 10.11.2023

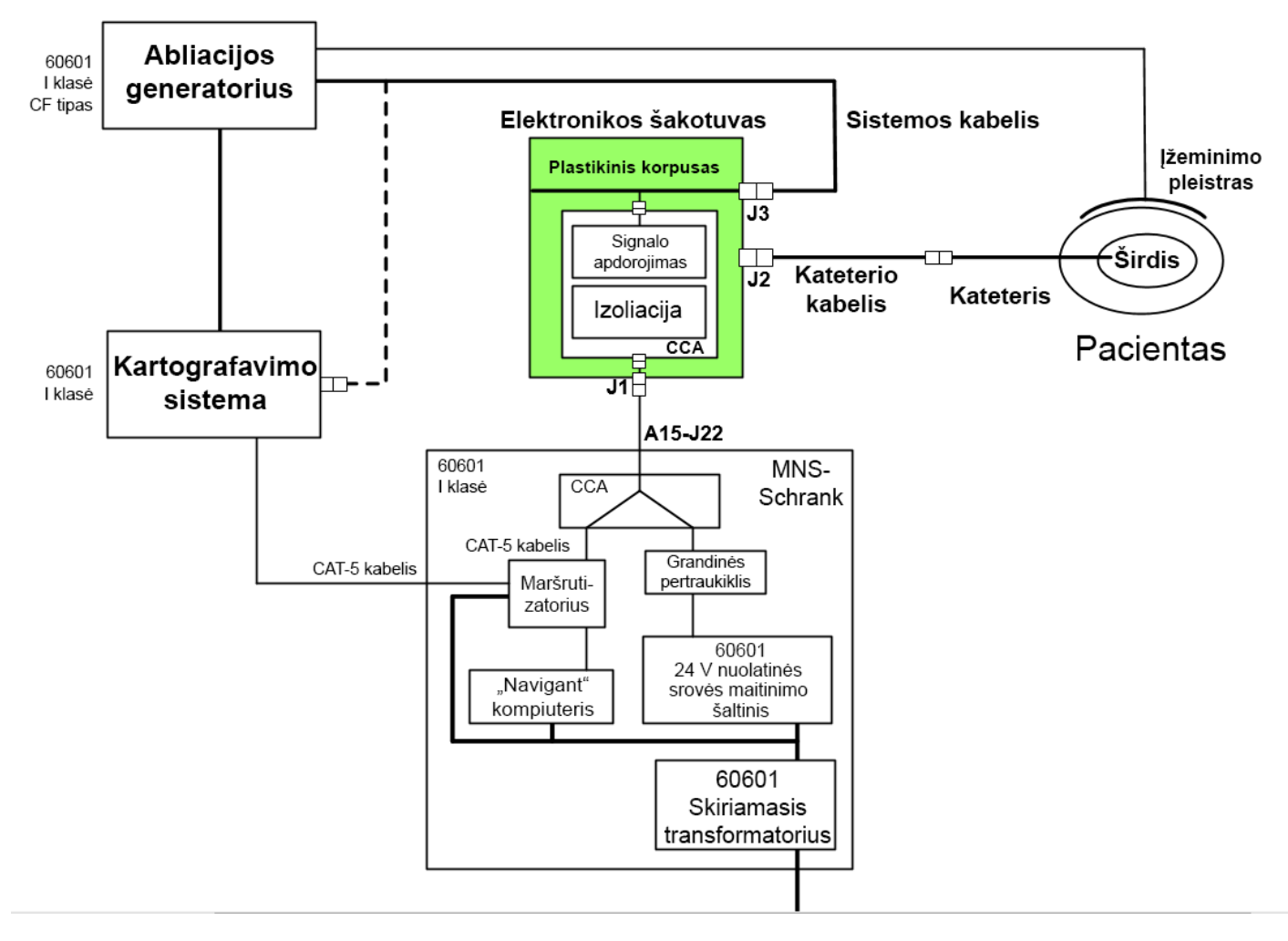

#### **4 pav. "***iCONNECT***" sistemos aparatinės įrangos jungtys**

- <span id="page-20-0"></span>**Pastaba.** Kilus klausimams dėl suderinamų įrenginių ir (arba) sistemų, žr. atitinkamą naudotojo vadovą.
- **PERSPĖJIMAS** Prietaiso ir paciento apsauga priklauso nuo atitinkamų kabelių  $\sqrt{N}$ naudojimo. Atidžiai vadovaukitės visomis instrukcijomis ir susisiekite su "Stereotaxis TeleRobotic" pagalbos komanda kilus bet kokiems klausimams dėl kabelių naudojimo ar montavimo.

<span id="page-20-1"></span>Viską prijungus [\(4](#page-20-0) **[pav.](#page-20-0)**), išoriniai LED [\(5](#page-20-1) **[pav.](#page-20-1)**) ant "*iCONNECT*" elektronikos šakotuvo dėžutės turėtų šviesti, kaip nurodyta **[3](#page-21-2) [lent](#page-21-2)**. Kai visi indikatoriai šviečia, kaip nurodyta toliau, "*iCONNECT"* sistema yra įjungta ir paruošta naudoti.

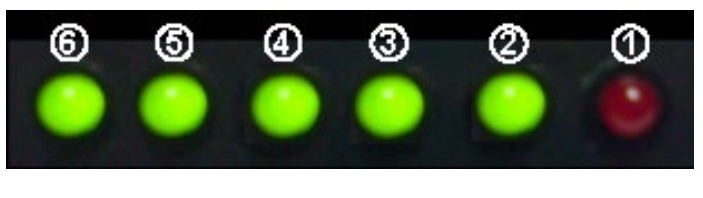

**5 pav. "***iCONNECT***" sistemos LED** *(pavyzdys)*

<span id="page-21-2"></span>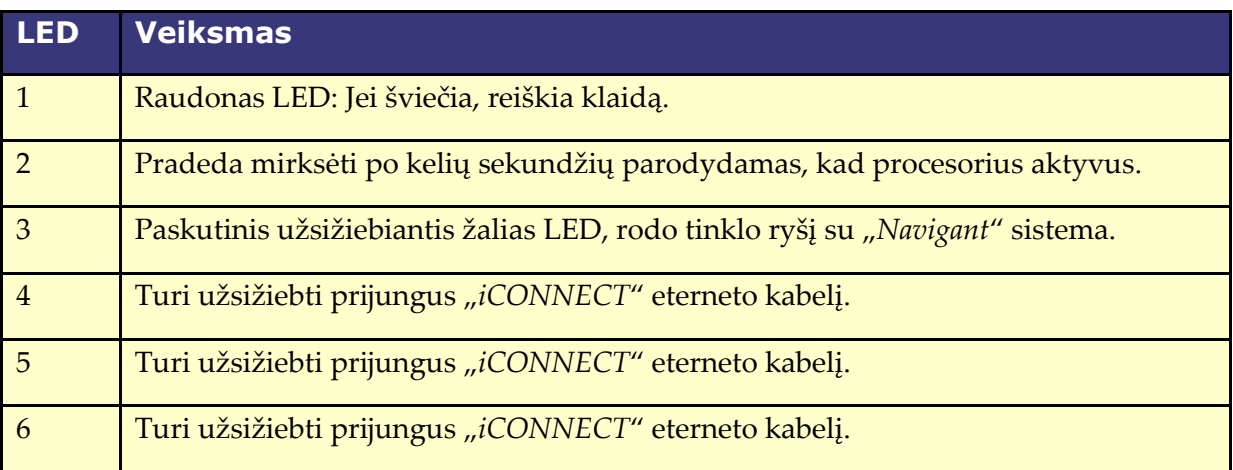

#### **3 lent. "***iCONNECT***" sistemos LED indikatoriai**

### <span id="page-21-0"></span>**3 Programinė įranga**

"*iCONNECT"* sistema komunikuoja su "Navigant", kuris nurodo galiuko ir audinio sąlyčio lygį ir "*iCONNECT*" aparatinės įrangos būseną. Magnetinio sukimo momento istorija ir impedanso diagrama, aprašytos toliau nurodytuose skyriuose, gali būti naudojamos ir įjungtos / išjungtos tik per "Navigant".

### <span id="page-21-1"></span>**3.1 Impedanso matavimas naudojant "iCONNECT"**

Naudojant su pasirinktine "*iCONNECT"* sistema, gali būti rodomi kateterio impedanso rodmenys, jei operatorius pasirenka šią parinktį. Širdies impedanso vertės yra naudinga priemonė, padedanti suprasti kontaktą su audiniu ir įvertinti pasikeitimus bėgant laikui.

Skirtingų pacientų impedanso vertės smarkiai skiriasi nuo pradinių kraujo ir širdies audinių impedanso verčių. Dėl šios priežasties reikšminga ne faktinė skaitinė impedanso vertė, o išmatuoti pokyčiai, įvykstantys tarp šių audinių ir kraujo, kai kateteris perkeliamas ir bėgant laikui, kai taikomas gydymas. "*iCONNECT*" impedanso matavimai skirti užtikrinti pakankamą tikslumą ir preciziją, kad būtų galima įvertinti šiuos pokyčius.

"*iCONNECT"* sistema, naudojama su "*Genesis"*, skirta užtikrinti impedanso matavimą, kaip nurodyta toliau.

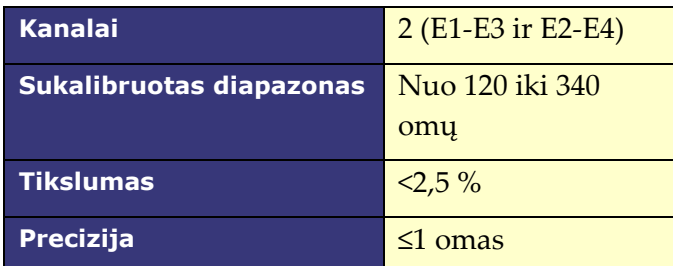

### <span id="page-22-0"></span>**Magnetinio sukimo momento istorija**

"*Navigant*" ekrano lango apačioje rodoma magnetinio sukimo momento istorija, kur pateikiama istorija su spalviniu kodavimu, rodanti sąlytį su širdies sienele. Taškai yra uždarytos padėtys / laiko žymės (**[6](#page-22-1) [pav.](#page-22-1)**). Istorija yra:

- mėlyna optimalaus sąlyčio metu
- su brūkšniais sąlyčio metu
- pilka, kai nėra sąlyčio

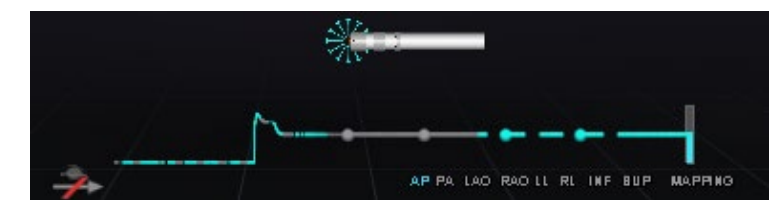

<span id="page-22-1"></span>**6 pav. Magnetinio sukimo momento istorija ir "pliūpsnis" — "***iCONNECT***" prijungta**

Kai "*iCONNECT*" yra ir įjungta ir kateteris liečia širdies sienelę, "Navigant" ekrane rodomas "pliūpsnis". Yra trys pliūpsnio būsenos:

- Optimalus sąlytis (**[7](#page-22-2) [pav](#page-22-2)**. *kairėje*)
- Sąlytis (**[7](#page-22-2) [pav](#page-22-2)**. *dešinėje*)
- Sąlyčio nėra: pliūpsnio nėra

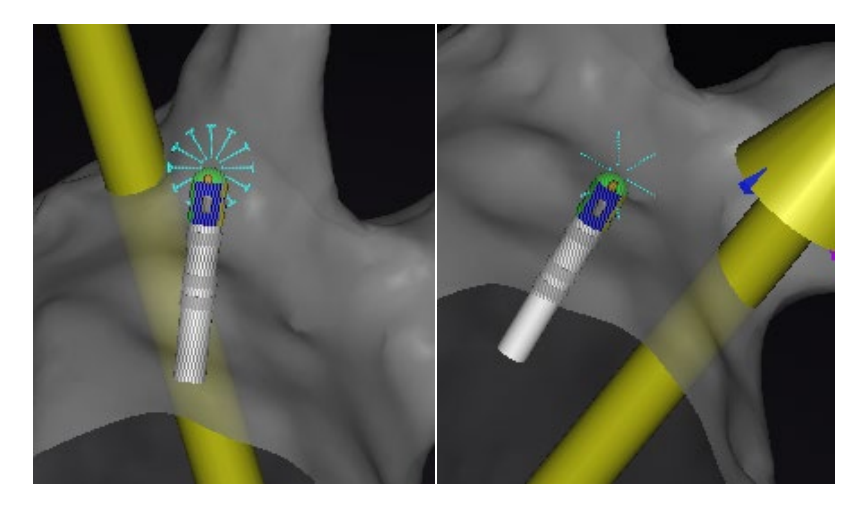

**7 pav. Pliūpsnio būsenos: optimalus sąlytis (kairėje); sąlytis (dešinėje)**

<span id="page-22-2"></span>Kai "*iCONNECT*" neprijungta, magnetinio sukimo momento istorija yra violetinė (**[8](#page-23-1) [pav.](#page-23-1)**). Pliūpsnio nėra, nes "*Navigant"* nematuoja sąlyčio lygio.

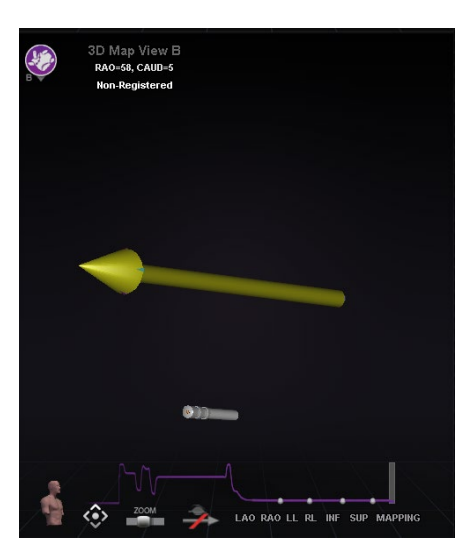

**8 pav. Magnetinio sukimo momento istorija — "***iCONNECT***" atjungta**

### <span id="page-23-1"></span><span id="page-23-0"></span>**Impedanso diagrama**

Impedanso diagramą galima pasirinkti "*Navigant"* lange. Norėdami gauti duomenis, įsitikinkite, kad "*iCONNECT"* sistema prijungta ir įjungta ir širdyje yra suderinamas kateteris.

Impedanso diagramos uždėtinis rodinys rodo dvi kreives (**[9](#page-23-2) [pav.](#page-23-2)**). **1 kanalo** kreivė (*geltona*) yra impedansas tarp 1 ir 3 elektrodų. **2 kanalo** kreivė (*mėlyna*) yra impedansas tarp 2 ir 4 elektrodų. Tiesioginiai impedanso rodmenys yra tamsesni ir su daugiau trukdžių, o bangos didesnės. Slenkamieji vidurkiai yra ryškesni ir tolygesni, o bangos mažesnės.

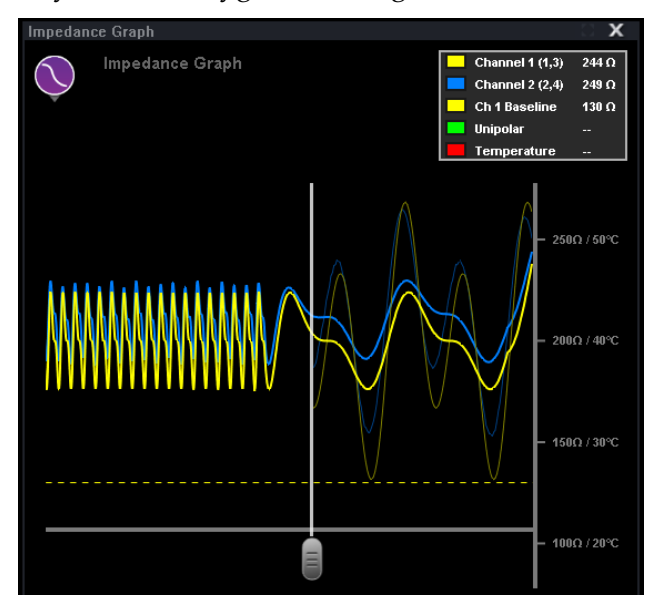

#### **9 pav. Impedanso diagrama**

<span id="page-23-2"></span>Žymių langelis (**[10](#page-24-0) [pav.](#page-24-0)**) yra viršutiniame dešiniajame lango kampe. Bet kurios kreivės spalvą galima pakeisti spustelint atitinkamos spalvos kvadratėlį ir iš paletės pasirenkant norimą spalvą. Vienpolio impedanso ir abliacijos temperatūros vertės pateikiamos energijos tiekimo metu. RD

generatoriaus matuojamas vienpolis impedansas yra impedansas tarp kateterio galiuko ir įžeminimo pleistro ant paciento odos. Bazinis lygis reiškia impedanso vertę, kai kateterio galiukas yra kraujyje.

| <b>Channel 1 (1,3)</b> | 179 $\Omega$ |
|------------------------|--------------|
| <b>Channel 2 (2,4)</b> | $205 \Omega$ |
| <b>Ch 1 Baseline</b>   | 130 $\Omega$ |
| <b>Unipolar</b>        | 123 $\Omega$ |
| Temperature            | 40           |

**10 pav. Žymių langelis**

<span id="page-24-0"></span>Maksimali impedanso diagramos trukmė yra ~100 sekundžių. Dešinėje diagramos pusėje tiesiogiai rodomas impedansas ties kateterio galiuku, o kairėje pusėje rodoma impedanso istorija. Slanki juosta leidžia naudotojui reguliuoti laiką x ašyje, norint peržiūrėti daugiau istorijos arba tiesioginių duomenų (**[11](#page-24-1) [pav.](#page-24-1)**).

Tiesioginės impedanso reikšmės pateikiamos tik slankios juostos dešinėje. Bazinio impedanso, vienpolio impedanso, abliacijos temperatūros ir vidutinio impedanso duomenys pateikiami per visą impedanso diagramos ilgį. Raudona linija diagramos apačioje rodo, kad vyksta abliacija. Kai ji pilka, abliacija nevyksta.

Naudotojas gali spustelėti ir vilkti bet kurioje diagramos vietoje, norėdamas perkelti aukštyn ir žemyn. Naudotojas taip pat gali spustelėti ir vilkti y ašį (kurioje rodomas impedansas ir temperatūra), norėdamas didinti arba mažinti mastelį. Skalė reguliuojama automatiškai ir atitinkamai keičiasi žymių skaičius. Naudotojui dukart spustelėjus y ašį, atkuriamos pradinės skalės vertės, kaip pradedant naują procedūrą.

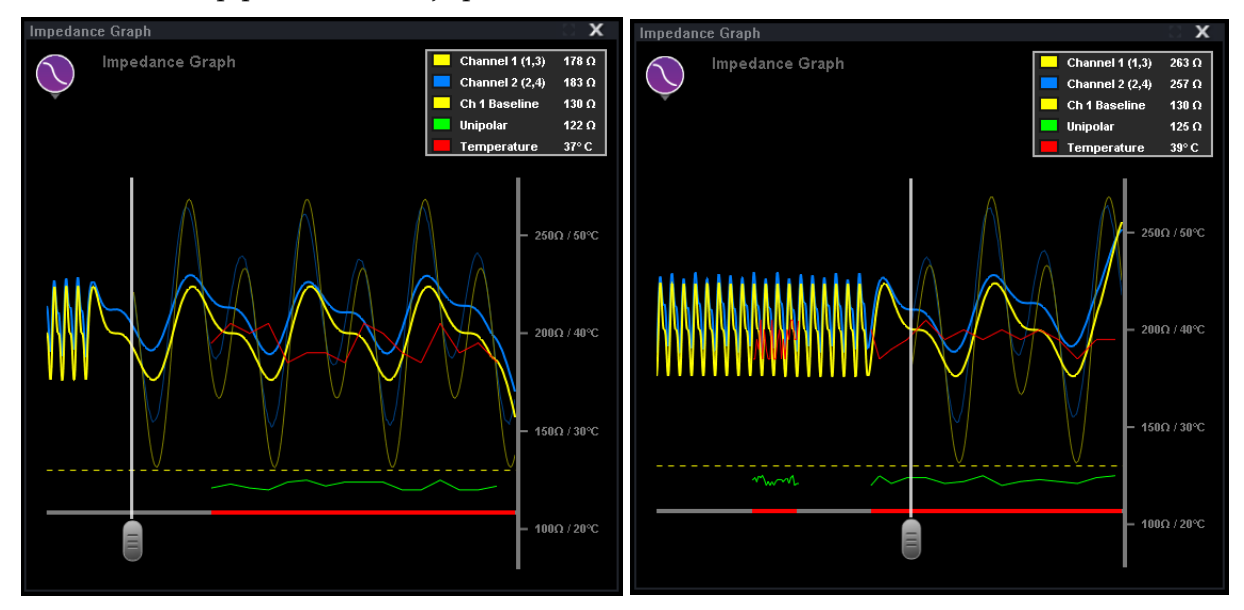

<span id="page-24-1"></span>**11 pav. Slankios juostos reguliavimas**

### <span id="page-25-0"></span>**Aparatinės įrangos būsenos skydelio rodinys**

"*Navigant*" aparatinės įrangos būsenos indikatorių juostoje rodoma papildoma piktograma, kai prieinama "*iCONNECT*" sistemos funkcija (**[12](#page-25-1) [pav.](#page-25-1)**). Kaip parodyta **[13](#page-25-2) [pav](#page-25-2)**. galimos trys "*iCONNECT*" sistemos piktogramos būsenos. **[4](#page-26-4) [lent.](#page-26-4)** pateikiami "**Warning**" (Įspėjimas) ir "**Error**" (Klaida) "*iCONNECT"* sistemos būsenų pavyzdžiai ir galimos arba nurodytos priežastys.

<span id="page-25-1"></span>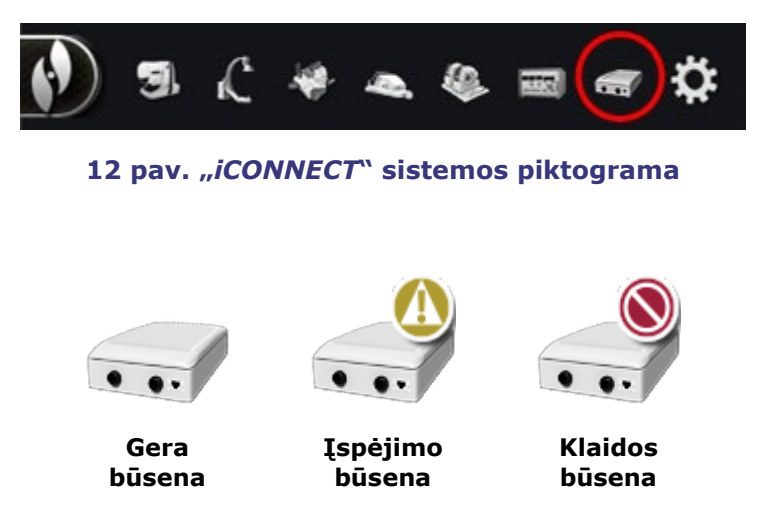

<span id="page-25-2"></span>**13 pav. "***iCONNECT***" sistemos būsenų piktogramos**

#### **4 lent. "***iCONNECT***" sistemos būsenos**

<span id="page-26-4"></span>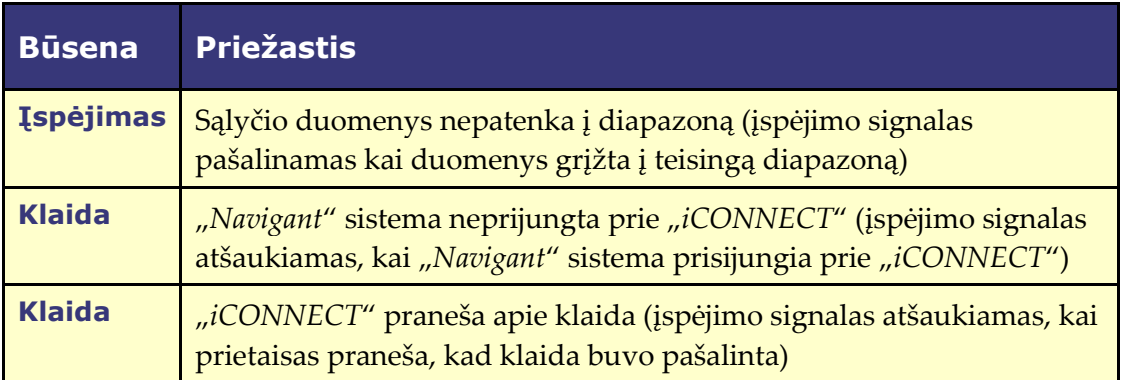

### <span id="page-26-1"></span><span id="page-26-0"></span>**4 Priežiūra**

#### **4.1 Valymas**

Ne apdorokite "*iCONNECT*" elektronikos šakotuvo autoklave ir nenardinkite. "*iCONNECT*" elektronikos šakotuvą ir kabelius reikia valyti šluoste arba tamponu, sudrėkintu neutralaus pH EPA patvirtintais ligoninėms skirtais tirpalais.

Visas valymo medžiagas išmeskite pagal vietos, valstijos ir federalinius reglamentus, kodeksus ir direktyvas.

### <span id="page-26-2"></span>**Kabelių sterilizavimas**

"*iCONNECT*" kateterių kabeliai tiekiami sterilūs. Daugiau informacijos apie kabelių sterilumą ir pakartotinio sterilizavimo būdus ieškokite atitinkamo kateterio kabelio naudojimo instrukcijose.

### <span id="page-26-3"></span>**5 Trikčių diagnostika**

Prireikus pagalbos dėl bet kurio iš toliau nurodytų sprendimų, skambinkite "TeleRobotic" pagalbos komandai (TST) telefonu 1-314-678-6200 arba 1-866-269-5268.

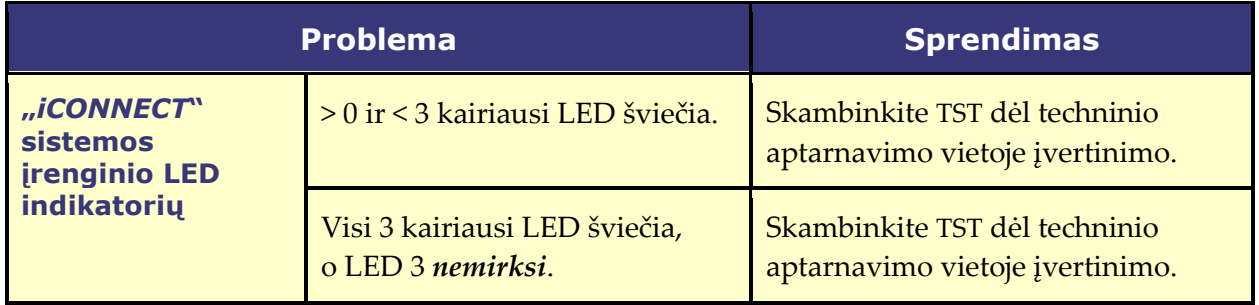

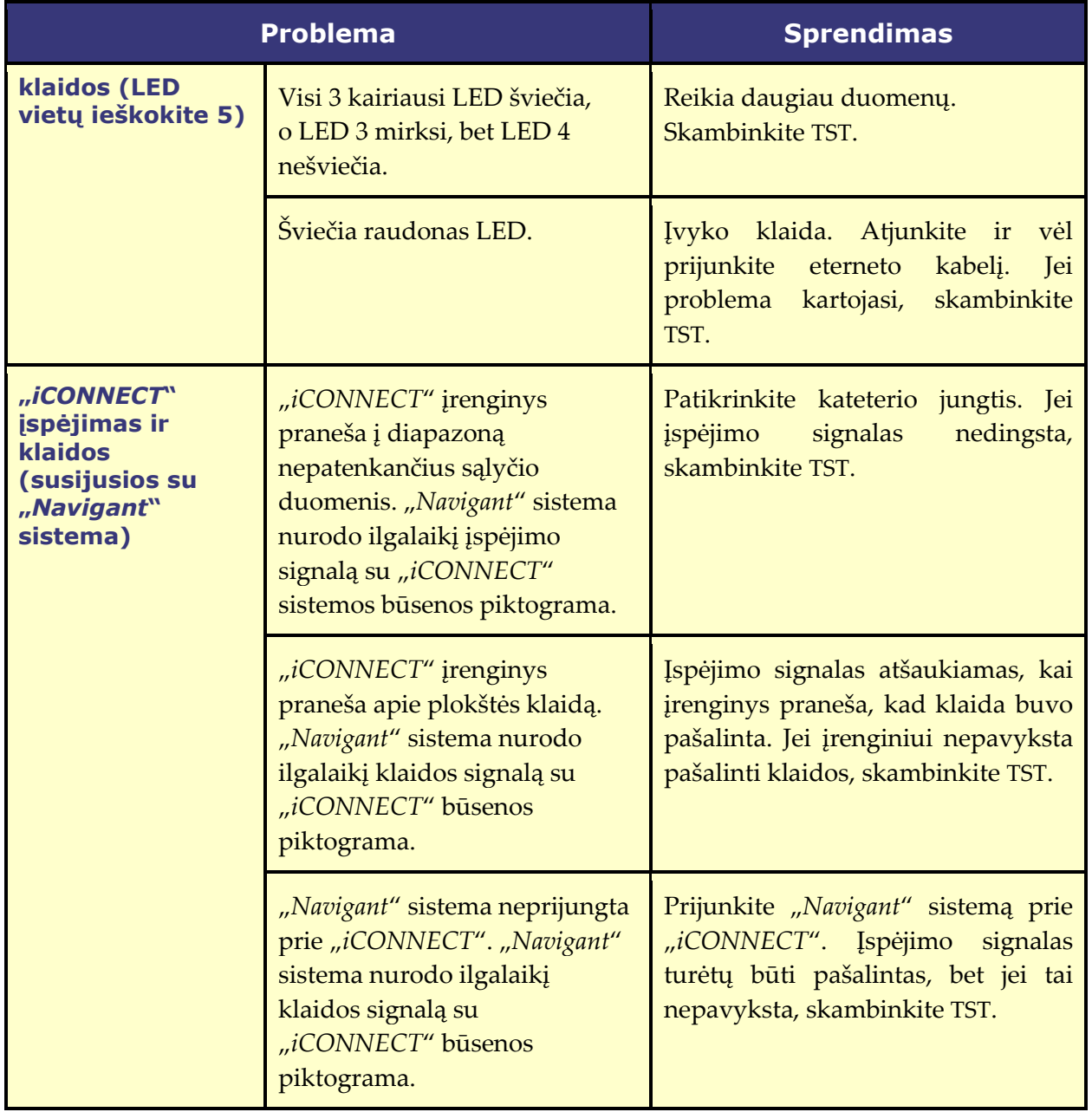